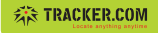

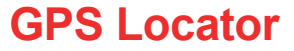

Kurzanleitung

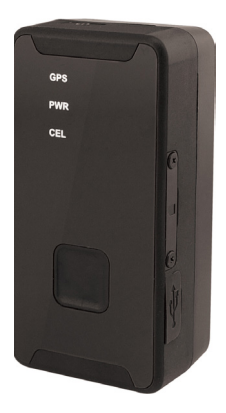

## **Vielen Dank**

dass Sie sich für Tracker.com entschieden haben! Nachfolgend erhalten Sie die wichtigsten Informationen zur Bedienung Ihres GPS Locator.

Der GPS Locator ist bereits vorkonfiguriert und mit einer SIM-Karte ausgerüstet. Er funktioniert nur mit der von Tracker.com eingesetzten SIM-Karte.

## **Inhalt**

Elemente des GPS Locator Erste Schritte Ein-/Ausschalten SIM Kartensteckplatz SOS-Taste Mini USB Anschluss Statusanzeige für GPS Empfang **Batterieanzeige** Statusanzeige für Mobilnetz Empfang Dashboard admin.tracker.com

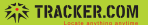

## **Elemente des GPS Locator**

- **(1)** Ein-/Aus
- **(2)** SIM Kartensteckplatz
- **(3)** SOS Taste
- **(4)** Mini-USB Anschluss
- **(5)** GPS Statusanzeige
- **(6)** Batterieanzeige
- **(7)** Mobilnetz (UMTS/LTE) Statusanzeige

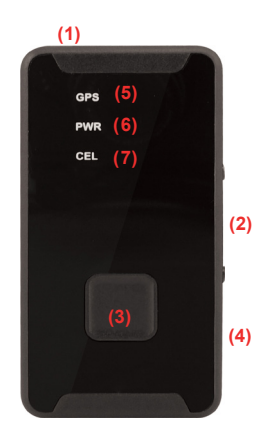

# **Erste Schritte**

- 1. Schliessen Sie das mitgelieferte Netzteil am Mini-USB Anschluss **(4)** an und laden Sie dann Akku bis die Anzeige **(5)** konstant leuchtet.
- 2. Halten Sie den GPS-Locator ins Freie, schalten Sie das Gerät ein und warten Sie ca. 2 Minuten bis die GPS Position bestimmt ist.
- 3. Kontrollieren Sie die Position im Dashboard unter https://admin.tracker.com

Der GPS Locator ist nun bereit und voll funktionstüchtig.

### **Ein-/Ausschalten**

### **Einschalten**

Drücken Sie die Ein-/Aus Taste kurz. Die Batterieanzeige **(6)** leuchtet kurz auf und die Mobilnetz-Anzeige **(7)** beginnt zu blinken.

#### **Ausschalten**

Drücken Sie die Ein-/Aus Taste für 2 Sekunden bis das Gerät kurz vibriert. Das Gerät bleibt mit einer kleinen Verzögerung noch aktiv und schaltet sich dann aus.

## **SIM Kartensteckplatz**

Der GPS-Locator ist bereits mit einer SIM Karte vorkonfiguriert und funktioniert nur mit dieser Karte.

## **SOS Taste**

Drücken Sie die SOS Taste bis das Gerät durch Vibration das SOS auslöst.

Die SOS Taste kann mit folgenden Aktionen belegt werden:

- 1. senden einer E-Mail
- 2. senden eines SMS (bei entsprechendem SMS Guthaben)

*Diese Aktionen müssen im Dashboard unter*

*https://admin.tracker.com erstellt werden.*

## **Mini USB Anschluss**

Hier können Sie den Locator mit Hilfe des beigelegten Netzteils aufladen.

# **Statusanzeige für GPS Empfang**

**Blinkt** Satellit wird gesucht.

### **Leuchtet andauernd**

Satellit ist gefunden.

## **Batterieanzeige**

**Blinkt schnell**  Ladevorgang.

### **Leuchtet andauernd**

Akku vollständig geladen.

### **Blinkt langsam**

Akku ist bald leer.

## **Statusanzeige für Mobilnetz Empfang**

#### **Blinkt schnell**

Verbindung mit dem Mobilnetz-Netz und mit dem tracker Server wird aufgebaut.

#### **Blinkt langsam**

Gerät ist mit dem Mobilnetz und dem tracker Server verbunden.

### **Dashboard admin.tracker.com**

Melden Sie sich auf der Website https://admin.tracker.com mit Ihrem persönlichen Login an.

Administrieren Sie Ihren Account, definieren Sie Gebiete (Geofencing), die beim Betreten oder Verlassen Aktionen auslösen sollen und definieren Sie die Aktionen, welche beim Drücken auf die SOS Taste ausgelöst werden.

#### **Tracker.ch AG**

Webereistrasse 47 CH-8134 Adliswil  $T: +41.43.543.43.00$  $F: +41.43.543.43.01$ info@tracker.com

Support: +41 43 543 43 43 support@tracker.com www.tracker.com

Diese Anlage entspricht der europäischen R&TTE Direktive. Konformitätserklärung unter: http://www.tracker.com/CE

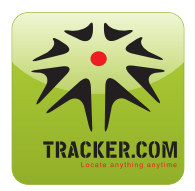

Gratis APP erhältlich im **AppStore** und **Android Market** APP gratuite disponible sur les marchés **AppStore** et **Android** APP gratuita disponibile nel mercato **AppStore** e **Android** Free APP available in the **AppStore** and **Android market**